## 图书馆综合素质讲座登录指南

- 一、 推荐使用 Chrome 或火狐浏览器且允许运行 flash,登录图书馆首页: lib.shnu.edu.cn。
- 二、 "服务"板块下拉菜单中,选择"综合讲座"。

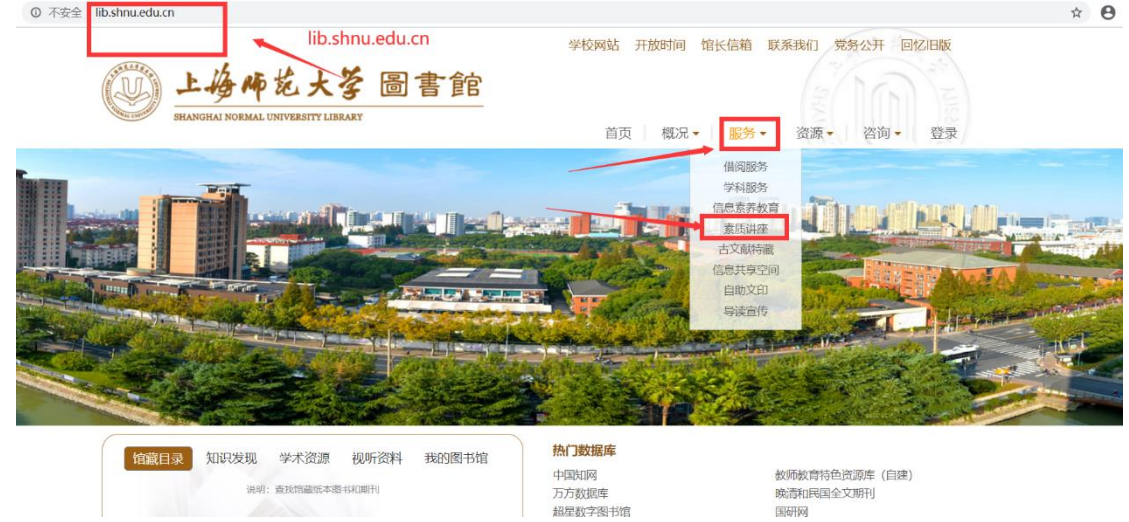

三、 跳转页面能够浏览素质讲座的相关规则。下拉到该页面最下方,点击"素 质讲座学习平台"。

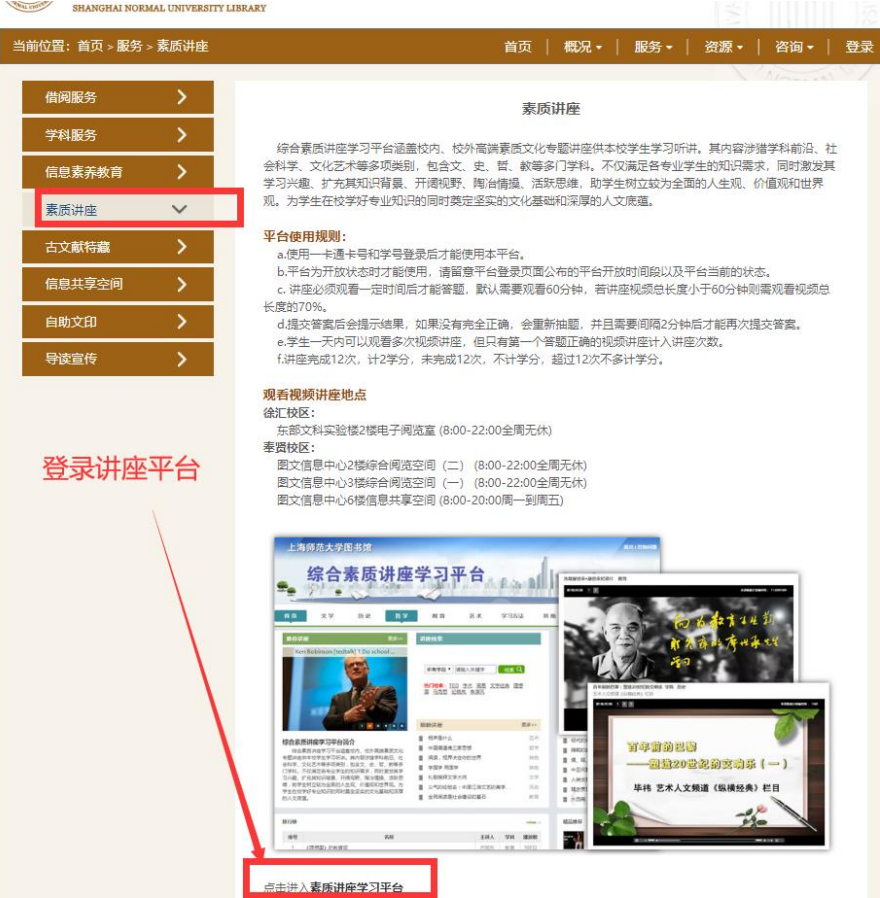

四、进入登录页面,根据提示登录和查询。

![](_page_1_Picture_4.jpeg)